## Fed2 WG Google folder:

<https://drive.google.com/drive/folders/1PImB85xOftP9tNwSsxamo7oR6mqm7Nxo?usp=sharing>

Meeting <https://internet2.zoom.us/j/8853848902?pwd=ZzNtZS80QUcrVkF6V3lWTXE2VFdBdz09>

### time:

https://www.timeanddate.com/worldclock/fixedtime.html?msg=REFEDS+Federation+2.0+Confer ence+Call+%28every+two+weeks%29&iso=20190626T11&p1=179&ah=1

# Wednesday, June 23, 2021

Attending: Judith B, David W, Craig L, Dedra C, , Alan B

Regrets: Tom B

## Agenda:

- 1. Authorship of the report
- 2. Next meetings: July 7, July 21st
	- a. Reconvene after the Consultation period, in October

### **Notes**

- 1. Dedra will be working on the real world use cases in the next week.
- 2. Authorship: those who participated in stone soup and on. (Scenarios have those authors).
- 3. The lightning talks will be about 7 minutes each and the session is scheduled for Tuesday, October 5, 1:35 – 2:25 pm ET.

From Craig: *Craig is asking to find if a non-official draft document can be made available for review.*

The IEEE P2302 WG has a complete draft of the *Standard for Intercloud Interoperability and Federation (SIIF)* and has entered the final IEEE review process.

This means that interested parties can:

- Join the IEEE SA Ballot process (as per the instructions below) and vote on the standard, and also
- Provide comments during the 60-day Public Comment period.

Obviously, we'd like to get comments and ballots from people that know federation inside and out. If interested, please note that **the deadline for joining the ballot is 14 Jul 2021, 23:59 UTC-12.**

\*\* Sending on behalf of Christy Bahn, IEEE SA Program Manager \*\*

Dear WG members,

In order to receive an invitation to ballot, you must have a myProject account. To be a part of the SA ballot you must be an SA member or pay the per ballot fee. This allows you to comment and vote on the draft.

To ensure you receive the invitation to ballot please follow the instructions below.

Login to myProject:

<https://development.standards.ieee.org/myproject-web/public/view.html#landing> NOTE: myProject is free. If you have an IEEE account use your login credentials to log into myProject. If you do not have an IEEE account, you can free one [here](https://gcc02.safelinks.protection.outlook.com/?url=http%3A%2F%2Fwww.ieee.org%2Fgo%2Fcreate_web_account&data=04%7C01%7Crobert.bohn%40nist.gov%7Ccdb0f58ba77246d1a76308d929e39812%7C2ab5d82fd8fa4797a93e054655c61dec%7C1%7C0%7C637586879764118623%7CUnknown%7CTWFpbGZsb3d8eyJWIjoiMC4wLjAwMDAiLCJQIjoiV2luMzIiLCJBTiI6Ik1haWwiLCJXVCI6Mn0%3D%7C3000&sdata=RciA8JNzIV9o0C8G9zBwop%2Fx5vO7FRMSO5rRaEwtbTE%3D&reserved=0), free.

Follow the instructions on page 9 of the myProject user guide to indicate an interest in the working group/project

[https://mentor.ieee.org/etools\\_documentation/dcn/11/etools\\_documentation-11-0014-MY](https://mentor.ieee.org/etools_documentation/dcn/11/etools_documentation-11-0014-MYPR-myproject-user-guide.pdf) [PR-myproject-user-guide.pdf](https://mentor.ieee.org/etools_documentation/dcn/11/etools_documentation-11-0014-MYPR-myproject-user-guide.pdf)

Instructions:

- After you login to myProject, click on Menu (top right)
- Manage Profile & Interests
- Click on the Interests tab
- Click on Add Groups
- You will need to search/look for IEEE Computer Society, expand it open
- Search/Look for Cloud Computing Standards Committee, expand it open
- Look for Intercloud Working Group (ICWG), expand it open
- Click on the circle to the left of the project/task group.

There are 2 options, click on Follow.

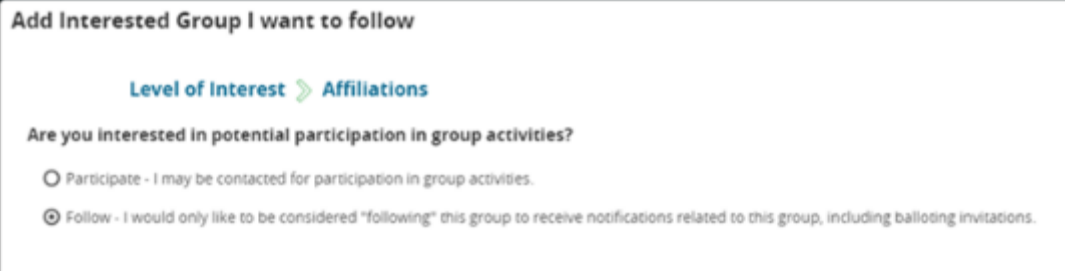

Follow the rest of the instructions in the user guide or on your screen. When the invitation to ballot opens you will receive an email notifying you. You have 30 days to sign up for the ballot once the invitation opens.

**As explained above, you must be an SA member in order to enroll in the SA ballot. This should be done prior to the opening of the invitation to ballot which will open this month.**

If you are an IEEE or Society member you can add the SA membership for \$57.00. SA membership only is \$256.00 and the SA ballot fee is \$306.00. It might be less expensive to become an IEEE member or Society member and then add the SA membership rather than paying for only the SA membership. Membership information can be found here: <https://www.ieee.org/membership/index.html> If you do not know if you are an SA member or IEEE/Society member please let me know. I can look this up for you.

If you have any questions please let me know. Thank you.

Regards, **Christy**